## **Info**

In the "Info" section of the menu you will find query options for the most common personal employment data, data concerning yourself, but also concerning the team in which you work.

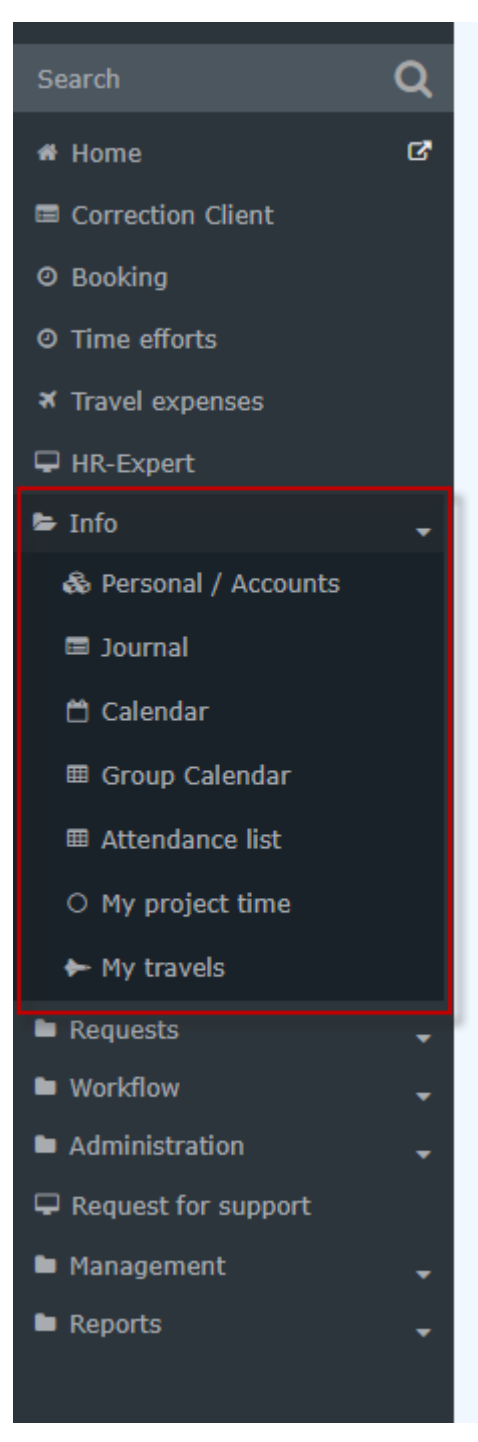

The "Info" area offers you the following query options:

- Personal /  $Accounts<sup>1</sup>$
- [Journal](http://extranet.workflow.at/daisy/personalwolke-default-en/Time-Base/9978-dsy/ta_getJournal.cact.html)<sup>2</sup>
- [Calendar](http://extranet.workflow.at/daisy/personalwolke-default-en/Time-Base/9978-dsy/ta_getCalendar.cact.html)<sup>3</sup>
- [Group Calendar](http://extranet.workflow.at/daisy/personalwolke-default-en/Time-Base/9978-dsy/ta_getGroupCalendar.cact.html)<sup>4</sup>
- Attendance  $list^5$

If you use Personalwolke Travel or Personalwolke Projecttime, "My project time" and "My travels" will also be displayed, as in the screenshot above.

## NOTIZ

Note: depending on the settings chosen for your organization, your individual view or selection list may differ slightly.

- 1. /daisy/personalwolke-default-en/Time-Base/9978-dsy/ta\_showPersonalData.cact.html
- 2. /daisy/personalwolke-default-en/Time-Base/9978-dsy/ta\_getJournal.cact.html
- 3. /daisy/personalwolke-default-en/Time-Base/9978-dsy/ta\_getCalendar.cact.html
- 4. /daisy/personalwolke-default-en/Time-Base/9978-dsy/ta\_getGroupCalendar.cact.html
- 5. /daisy/personalwolke-default-en/Time-Base/9978-dsy/ta\_getAttendanceTableau.cact.html